## **Wymiaruj pręt**

Wstawia wymiary ramion pręta oraz pełny opis z długością całkowitą.

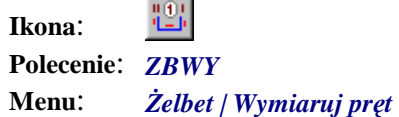

Wymiarowanie może być zrealizowane na wskazanym pręcie lub na jego kopii. Można w ten sposób wykonać tzw. *wyrzucenie pręta z wymiarami poza obrys konstrukcji*. W czasie wymiarowania wokół pręta umieszczane są długości poszczególnych ramion. W przypadku kształtów typowych dodatkowo mogą pojawić się wymiary, pozwalające jednoznacznie określić jego kształt.

Ramiona w kształcie łuku opisywane są długością po łuku oraz promieniem wewnętrznym. Nie dotyczy to łuków, które pokrywają się z minimalnym promieniem gięcia dla wybranego pręta, uwzględniającym normę, klasę stali i średnicę pręta. Na końcu wymiarowane są dodatki na haki.

Sposób wymiarowania zależy od ustawień konfiguracyjnych (polecenie *ZBCFG*, karta *Wymiarowanie*). Podobnie jest, jeśli chodzi o długość całkowitą pręta. Może to być rzeczywista długość pręta, uwzględniająca skróty wynikające z minimalnych promieni gięcia, lub długość wyznaczona jako suma składowych długości ramion pręta. Wartości te różnią się między sobą.

Po zwymiarowaniu użytkownik pytany jest o wskazanie miejsca na pełny opis pręta. Opis ten zawiera numer pozycji, liczbę sztuk, średnicę, oznaczenie pręta oraz jego długość całkowitą. Wygląd i wielkość bloku opisowego zależą od ustawień konfiguracyjnych.

## **Przykład:** wymiarowanie pręta

## n Kliknij ikonę

n Następnie wskaż pręt do zwymiarowania. Naciśnięcie klawisza *Enter* spowoduje wymiarowanie wskazanego pręta, natomiast jeśli użytkownik wskaże jakiś punkt, to program skopiuje pręt i wykona wymiarowanie pręta skopiowanego.

```
Wskaż pręt do wymiarowania [Koniec]: P1
Wskaż nowe miejsce na wymiarowany pręt: P2
Wskaż miejsce na pełny opis pręta: P3
Wskaż nowe położenie bloku [Obróć]: ↵ 
Wskaż pręt do wymiarowania [Koniec]: ↵
                                                           -169
```
 $P<sub>1</sub>$ 

**Rys. 1.** *Wybór pręta do zwymiarowania* 

Domyślnie w bloku opisowym liczba prętów równa jest 0 i nie jest wyświetlana. W celu zmiany tej wartości należy użyć polecenia *ZBOE* (*Edytuj opis*), które pozwala m.in. na automatyczne zliczenie prętów zbrojeniowych.

35

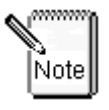

Wygląd wymiarowanego pręta oraz sposób wyliczania długości całkowitej zależy od ustawień w oknie dialogowym *Ustawienia żelbet* (karta *Wymiarowanie*), uruchamianym poleceniem *ZBCFG***.**